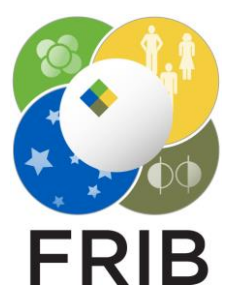

Daniel Kaloyanov

SpecTk  $1.3.1 \rightarrow 1.6.4$ 

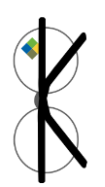

Facility for Rare Isotope Beams, Michigan State University, East Lansing, MI 48824 USA

6/26/2024

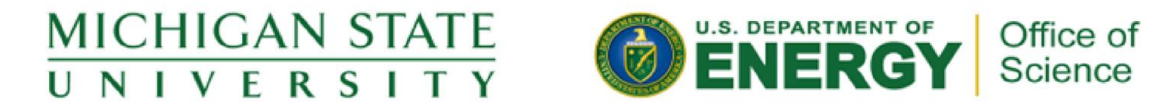

This material is based upon work supported by the U.S. Department of Energy Office of Science under Cooperative Agreement DE-SC0000661, the State of Michigan and Michigan State University. Michigan State University operates FRIB as a DOE Office of Science National User Facility in support of the mission of the Office of Nuclear Physics.

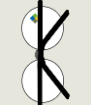

# Versions, Location

### **Versions**

- $1.3.2$ 
	- Fixed 3 bugs
- [1.3.3](#page-3-0)
	- Page Reordering
- [1.4.0](#page-4-0)
	- Improvements to Page Reordering
	- Added a disable option
- [1.4.1](#page-4-0)
	- Added the Unstick tool
	- Spectrums no longer disappear when changes are made in SpecTcl
- 1.4.2
	- Added an Append option
	- Improvements to Performance
- 1.4.3
	- Added Remove Appended
	- Added the Disconnect and Reconnect option to refresh SpecTcl connection
	- Added ROI Print

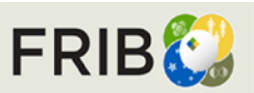

Version 1.6.4 can be found [Here](https://github.com/DBazin/SpecTk/tree/Dak) or Locally at I:\projects\lisedev\Projects\SpecTk\\_Versions i:\projects\arisdaq\SpecTk\\_versions\ /user/arisdaq/SpecTk

- [1.5.0](#page-6-0)
	- Added "Safe Mode"
	- Added Purge
- [1.5.1](#page-7-0)
	- Grid Button added
	- Refresh Tool added
	- Added the SpecTk logo
	- Fixed the Clear selected/page options
- [1.6.0](#page-8-0)
	- Addressed a graphing bug in SpecTk
- $1.6.1 1.6.2$  $1.6.1 1.6.2$ 
	- Fixed another graph display bug
	- Fixed a bug with changed directories
- [1.6.3](#page-10-0)
	- Added Xamine Import and Export options
- [1.6.4](#page-11-0)
	- Added a help tool page
	- 30% improvement to config load times

<span id="page-2-0"></span>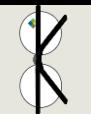

# SpecTk 1.3.2

## **Bugs**

- When Working with a 2D spectra the pressing the minus button would throw and error
- 1D log display wouldn't display properly
- 1D ROI fit

#### **Fixes**

- All spectrums were renamed to no longer contain two sets of colons
- A slight offset of 1e-9 was added to all 1D channels

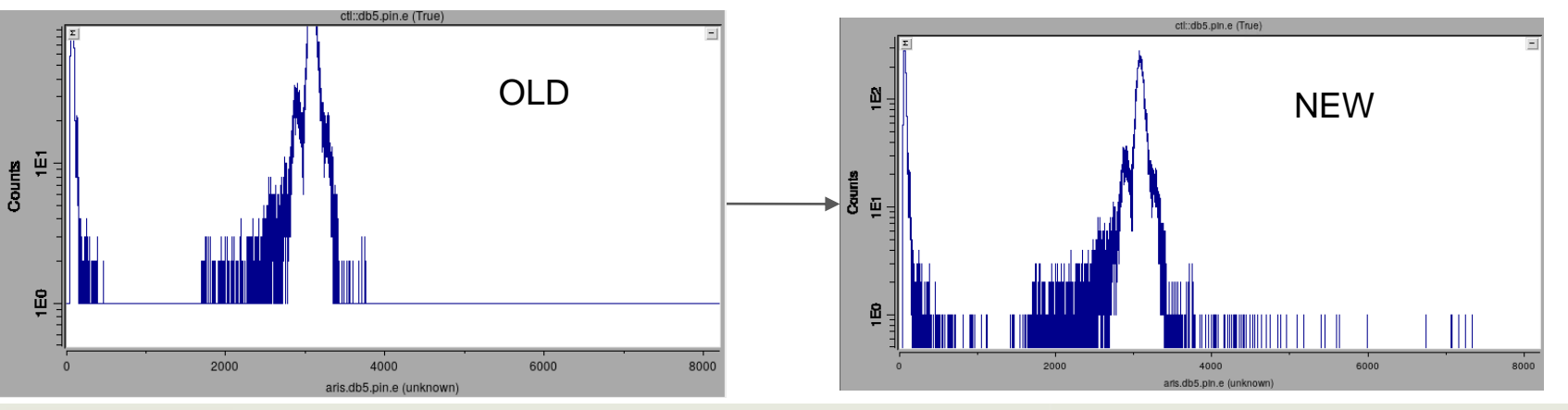

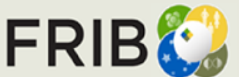

<span id="page-3-0"></span>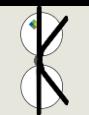

## SpecTk 1.3.3

### Page Reordering

- **Reorder** 
	- Opens a window that lets the user select the order they want the page tabs to appear in
	- Configs are backward and forward compatible
- Alphabetical
	- Aligns the page tabs in alphabetical order

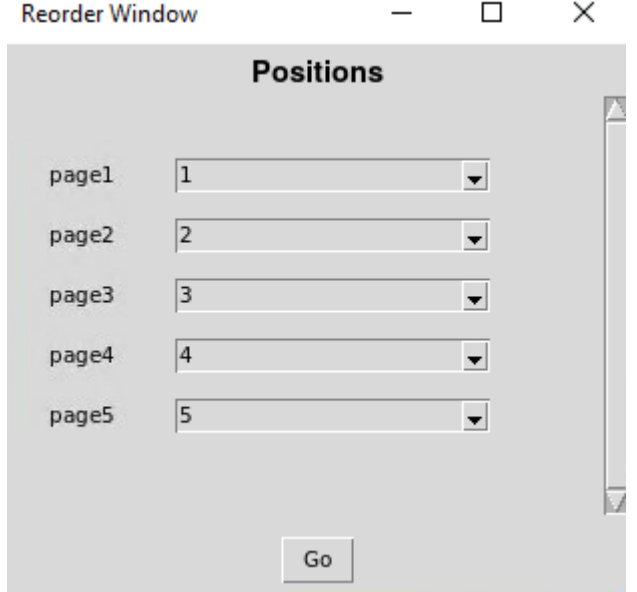

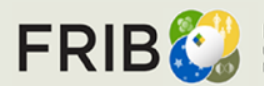

<span id="page-4-0"></span>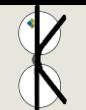

# SpecTk 1.4.0/1.4.1

#### **Improvements**

- Updates to the UI
- Added an event check to make sure no pages could have the same position
- Fixed a bug with the client code now when a change is made in SpecTcl spectrums won't disappear

#### **Disable**

- It is important to make a backup of your config before using any new features
- You can Disable as many tabs as you would like
- Enabling is as easy as going into the Reorder window and just giving them a number

### **Unstick**

Updates the Spectrum buttons when they get stuck

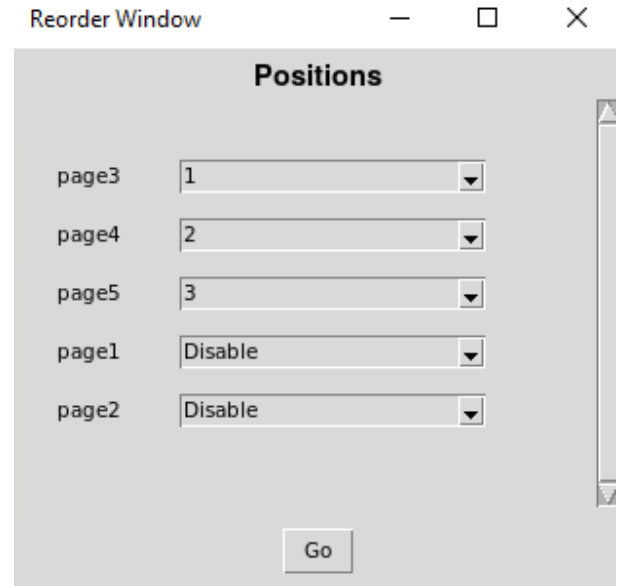

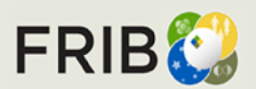

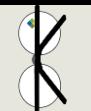

# SpecTk 1.4.2/1.4.3

### Append

- Before appending files there are two things too check:
	- Make sure the configs don't have matching page names
	- Makes sure they don't have matching spectrums
- Appending involves going into the file menu and selecting append then selecting the file
- If a save occurs while the file is still appended the appended file will merge with the original
- You can remove the appended file with the removed appended option under the tools menu
- If a new page was added during the merge it will stay
- Append works with as many configs as desired

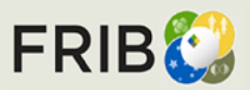

### **Additions**

- Remove appended option under remove tools
- Disconnect and Reconnect option (refreshes SpecTcl connection)
- **ROI Print option** 
	- Outputs all ROIs present to a csv file

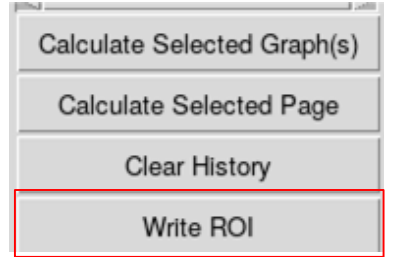

# SpecTk 1.5.0

#### <span id="page-6-0"></span>Safe Mode

- Checks to see if there is an empty ROI in the config file and removes it
- adds very little load time
- Is on if the Safe Mode box is checked

#### Purge

- Located under Tools->Remove Tools
- Currently ( $v1.4.4$  and earlier) waves are permanent
- Causes longer load time and increased memory use
- Purge will remove all waves not currently displayed, and their ROIs

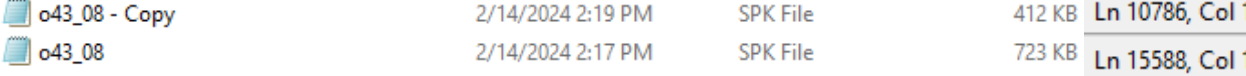

- 30% reduction in lines of code (config files are code)
- 45% reduction in file size

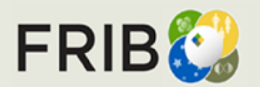

# SpecTk 1.5.1

#### <span id="page-7-0"></span>Grid Button

Added a button that lets grids be applied to all selected displays

### Refresh Displays

Displays often get stuck and don't allow the user to click on displays and change them

↔

 $\Box$ 

#

- Added a new tool that lets the user refresh all displays on a page
- When pressed it will quickly parse through all displays refreshing them

### Quality of Life

- Fixed the clear selected and clear page buttons
	- They no longer throw errors and will remove the data of selected displays/pages
- Added a dialog for ROI Write
	- Allows the user to choose file name and directory
- Created and implemented a icon for SpecTk
	- Allows the user to better recognize SpecTk in the taskbar

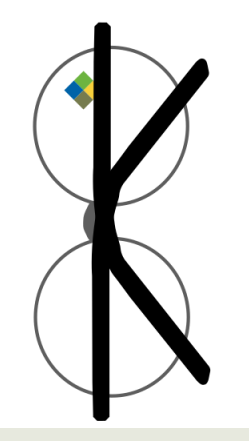

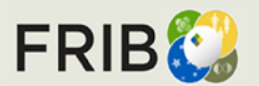

<span id="page-8-0"></span>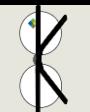

### **Bug**

- SpecTk has been offsetting all channels by  $+1$  in previous versions
- This was due to how the SpecTcl data in SpecTk was being processed
- It has now been corrected for both 1D and 2D spectras

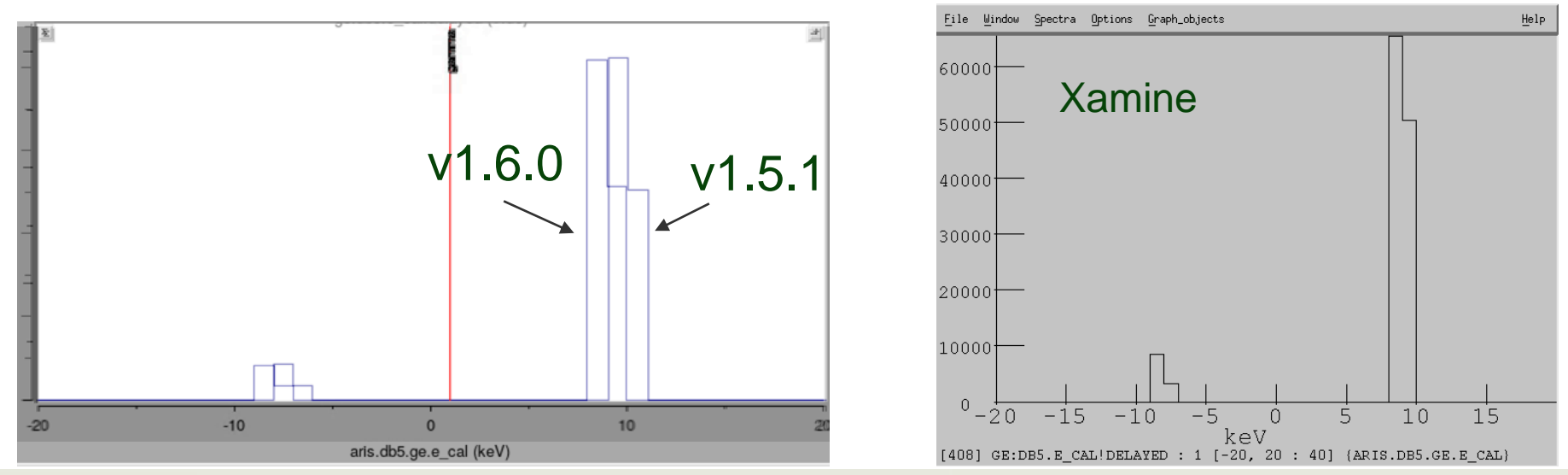

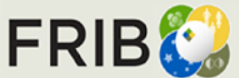

<span id="page-9-0"></span>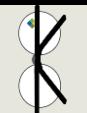

## SpecTk 1.6.1-1.6.2

### Bug Fixes

- Directory bug has been addressed
	- Occured when the directory a file pointed to changed ie.
		- SpecTk/1.6.2→SpecTk\_Versions/1.6.2
- **Graphing bugs** 
	- -1 index bug
	- Tail bug (The last data point of all spectra in previous versions was getting cut off because of the right shifting)

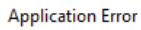

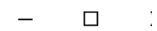

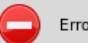

Error: couldn't open "/projects/lisedev/Projects/S...

couldn't open "/projects/lisedev/Projects/SpecTk/SpecTk DAK/test/dirTest.spk": no such file or di rectory couldn't open "/projects/lisedev/Projects/SpecTk/SpecTk\_DAK/test/dirTest.spk": no such file or di |rectory

**X** Application Error

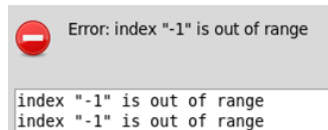

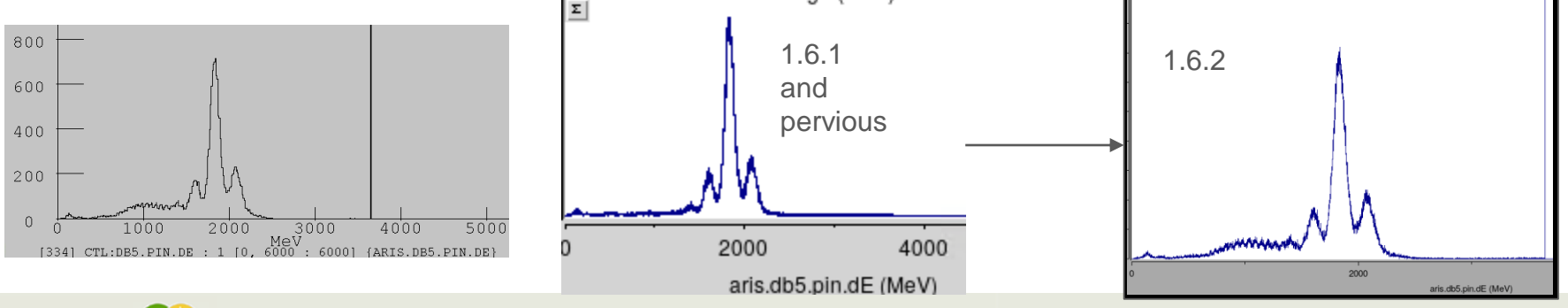

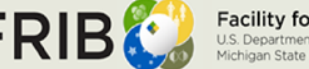

<span id="page-10-0"></span>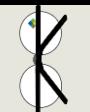

## SpecTk 1.6.3

### New Functions

- Xamine options added under file in SpecTk
	- To use exported saves go to Xamine->File- >Restore
- Xamine Export
	- Selects the current page and exports as chosen name to the chosen directory
- Xamine Export All
	- Exports all pages to the current SpecTk directory with the name of each page as the file name
- Xamine Import
	- Chosen Xamine save is imported with the file name as the page name

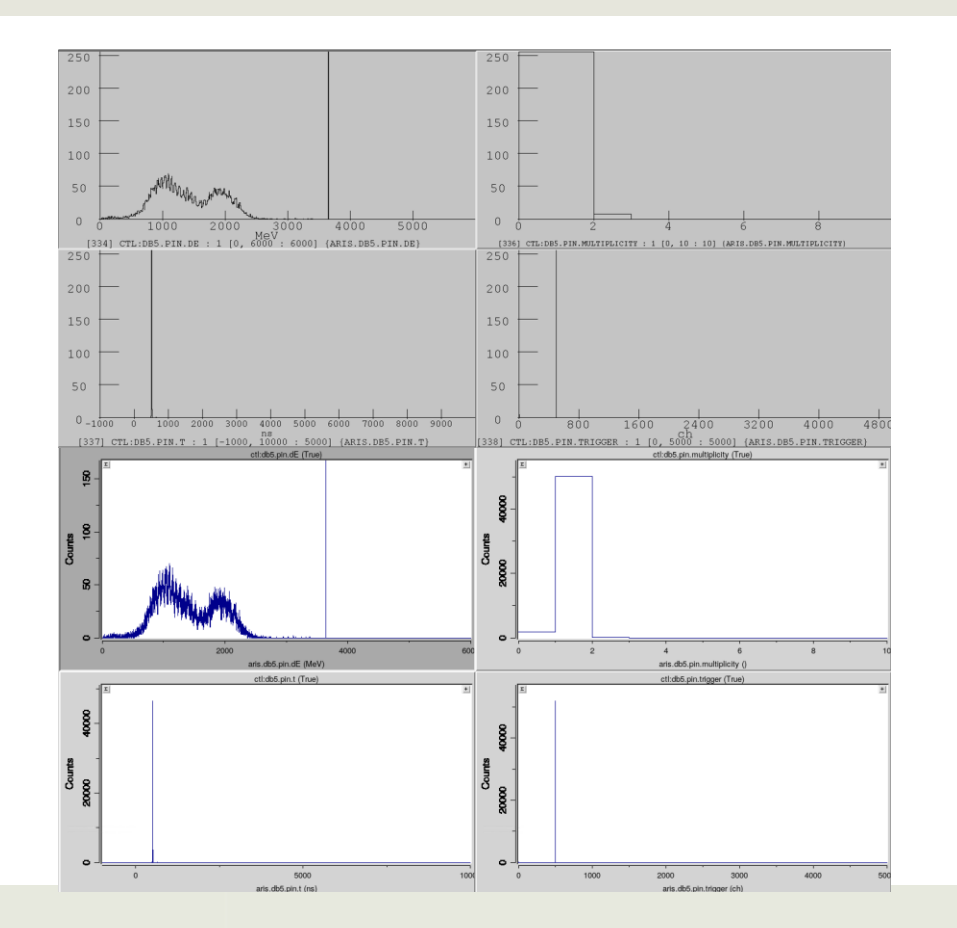

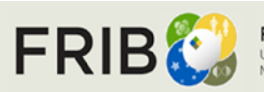

**Facility for Rare Isotope Beams** U.S. Department of Energy Office of Science Michigan State University

<span id="page-11-0"></span>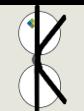

# SpecTk 1.6.4

### Config Load Times

- Configs can take very long to load ie. o48\_01 in version 1.6.3 takes about 104 seconds to load
- In version 1.6.4 that has been cut by about 30 seconds
- Further improvements are being worked on

#### Tool Help

- Added a Help option under tools
- The help window describes the functionality of all the tools in the Tool menu

About Tool Menu

п  $\times$ 

### Tool Menu Help

#### Menu item descriptions:

Reorder: Reorder the tabs Alphabetical: Arrange tabs in alphabetical order Unstick: Unstick the button to the left of the display Remove Appended: Remove appended items Remove ROI: Removes all of the ROI Objects Purge: Purge all unused objects and data Refresh: Refresh the displays

Safe Mode: Toggle safe mode on or off which checks for empty ROIs and removes them

**Dismiss** 

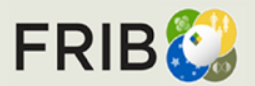